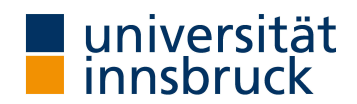

# Titel des Berichts

Student Eins<sup>∗</sup> , Student Zwei† Gruppe 0

12. Dezember 2023

# Kurzfassung

Wenn man nur 2 Minuten hätte um einem Kollegen/einer Kollegin die Arbeit zu erklären, was soll er/sie davon wissen?

# Inhaltsverzeichnis

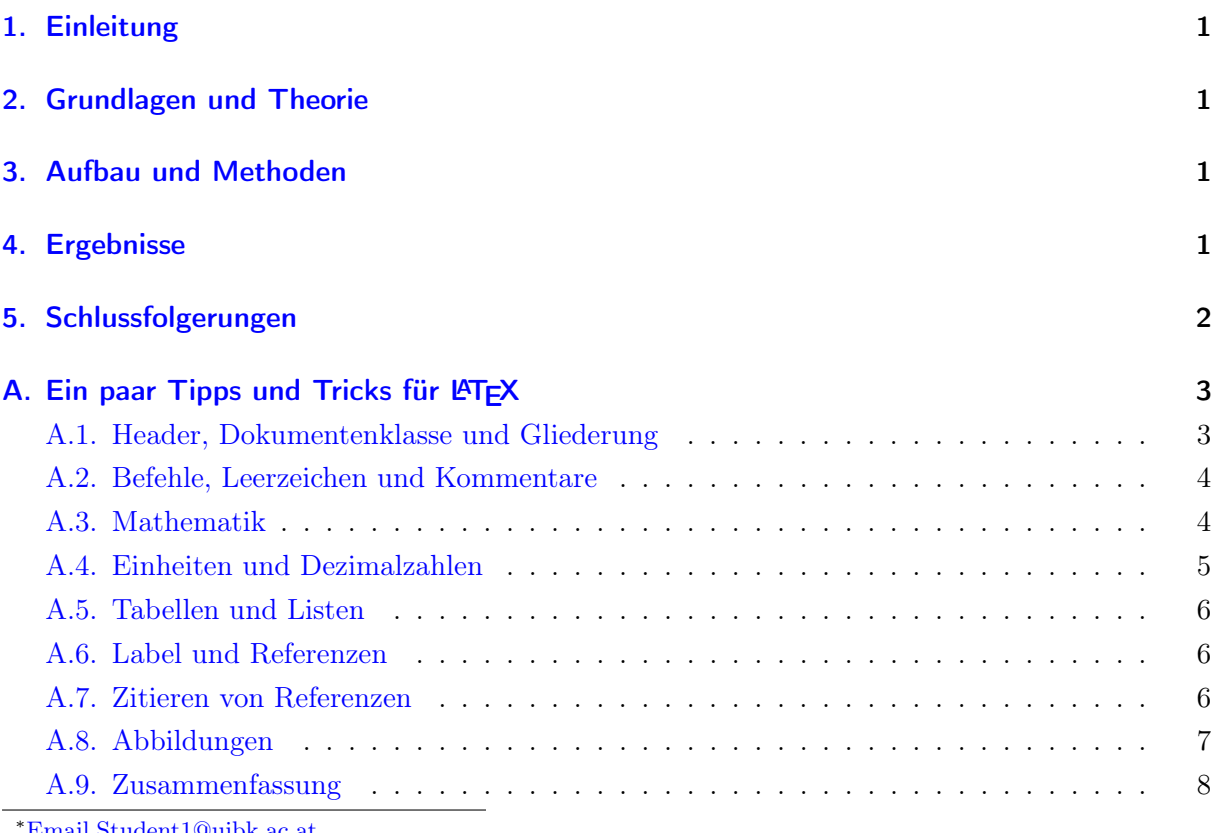

ent1@uibk.ac.at

†[Email.Student2@uibk.ac.at](mailto:Email.Student2@uibk.ac.at)

# <span id="page-1-0"></span>1. Einleitung

Worum geht es in dem Versuch? Was ist die Hauptfrage und warum ist sie interessant? Im [A](#page-3-0)nhang A finden Sie einige Informationen, die hilfreich für den Einstieg in L<sup>AT</sup>EX sein könnten.

### <span id="page-1-1"></span>2. Grundlagen und Theorie

#### Was sind die wichtigen physikalischen Grundlagen?

Tabelle [1](#page-1-4) zeigt ein typisches Beispiel für eine Tabelle. In der Legende werden die wesentliche Informationen über die Tabelle gegeben.

<span id="page-1-4"></span>Tabelle 1: Länge, Breite, und Höhe der Teilchen A bis G. Als Standardabweichungen der Mittelwerte sind die empirische Standardabweichungen gegeben. Da die lateralen Dimensionen von Teilchen D stark vom Mittelwert abweichen, wurde der Mittelwert zusätzlich ohne dieses Teilchen berechnet.

| Teilchen                    | Länge $/ \text{ nm}$ | Breite $/ \text{ nm}$ | Höhe $/$ nm   |
|-----------------------------|----------------------|-----------------------|---------------|
| A                           | $34.5 \pm 0.4$       | $25.6 \pm 0.4$        | $4.6 \pm 0.4$ |
| В                           | $34.4 \pm 0.4$       | $28.0 \pm 0.4$        | $4.0 \pm 0.4$ |
| C                           | $31.9 \pm 0.4$       | $27.4 \pm 0.4$        | $4.6 \pm 0.4$ |
| D                           | $49,1 \pm 0.4$       | $34.0 \pm 0.4$        | $4.6 \pm 0.4$ |
| E                           | $35.2 \pm 0.4$       | $26.1 \pm 0.4$        | $4.9 \pm 0.4$ |
| F                           | $27.2 \pm 0.4$       | $23.6 \pm 0.4$        | $4.3 \pm 0.4$ |
| G                           | $27.2 \pm 0.4$       | $23.6 \pm 0.4$        | $4,3 \pm 0,4$ |
| Mittelwert:                 | $35 \pm 6$           | $28 \pm 3$            | $4.7 \pm 0.6$ |
| Mittelwert<br>ohne Teil. D: | $33 \pm 3$           | $27 + 2$              |               |

# <span id="page-1-2"></span>3. Aufbau und Methoden

Was würde jemand brauchen, um den Versuch nachzuvollziehen und zu wiederholen?

Als Beispiel für eine Gleichung ist hier die Formel für das Verhalten eines verkippbaren Interferenz-Filters angegeben. Dabei verschiebt sich die Wellenlänge  $\lambda(\Phi)$  der Filterkante bei größeren Winkeln Φ, unabhängig von der Kipp-Richtung, zu kürzeren Wellenlängen [\[1\]](#page-9-0):

$$
\lambda (\Phi) = \lambda (0) \sqrt{1 - \frac{\sin^2 \Phi}{n_{\text{eff}}^2}}.
$$
\n(1)

 $n_{\text{eff}}$  ist der effektive Brechungsindex.

### <span id="page-1-3"></span>4. Ergebnisse

Was ist(sind) die gemessene Antwort(en) auf die Hauptfrage(n)? Abbildung [1](#page-2-1) zeigt ein Beispiel für eine Abbildung in Haupttext.

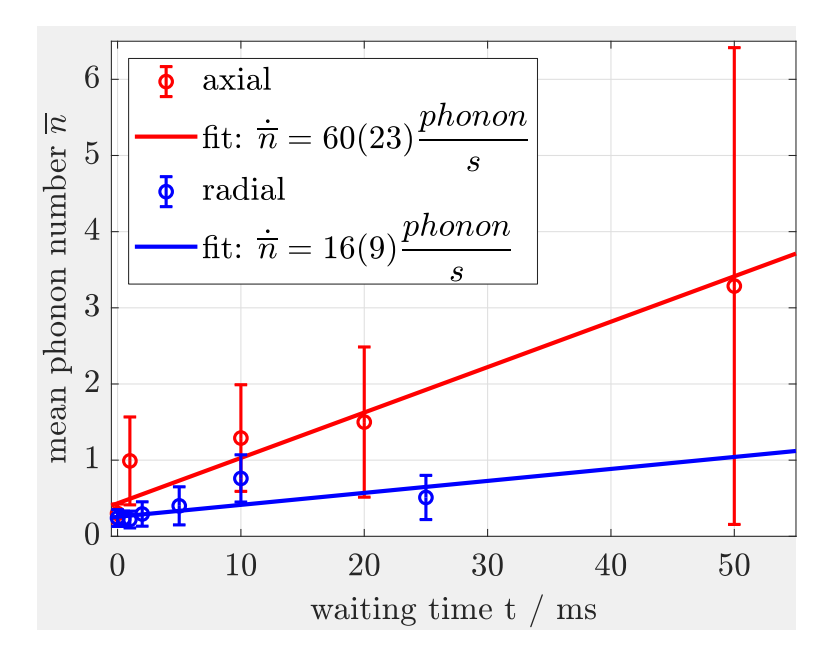

<span id="page-2-1"></span>Abbildung 1: Ein typischer Graph in einem Bericht. Im Bildunterschrift werden die wesentliche Informationen über den Graph gegeben.

# <span id="page-2-0"></span>5. Schlussfolgerungen

Was ist die Endantwort und soll ihr vertraut werden? Wie hätte man den Versuch anders oder besser durchführen können?

Die Referenz [\[2\]](#page-9-1) soll ein Beispiel sein, wie man ein Praktikums-Skript zitieren sollte.

### <span id="page-3-0"></span>A. Ein paar Tipps und Tricks für  $\biguplus K$

Dieses Dokument soll keine vollständige Anleitung darstellen, wie das Textsatzsystem LATFX funktioniert. Hierfür gibt es eine Menge an guten Internetquellen. Wir wollen Ihnen einen kleinen Überblick verschaffen, damit der Einstieg leichter fällt, und eine Vorlage geben, mit denen Sie mit möglichst wenig Aufwand Ihren Bericht schreiben können. Viele Befehle werden hier nicht näher erklärt, aber deren Gebrauch sollte sich aus dem Quelltext ergeben. Grundsätzlich benötigen Sie zunächst eine TeX-Distribution, wie z.B. MiKTeX für Windows, das kostenlos aus dem Internet heruntergeladen werden kann. Diese übersetzen den Quelltext in eine PDF-Datei. Ein zusätzlicher Texteditor zum Erstellen des Quelltextes, z.B. [TeXStudio](https://www.texstudio.org/) oder [TeXnicCenter,](https://www.texniccenter.org/) ist sehr hilfreich. Dieser enthält viele Werkzeuge und Hilfsmittel, z.B. einen Überblick über die Gliederung oder Autovervollständigung und vieles mehr. Der Quelltext kann auch in mehrere Dateien aufgeteilt werden und mit dem Befehl \include{} oder \input{} werden die Dateien eingefügt, so wie es hier mit dem Anhang gemacht wird. Die meisten Editoren enthalten auch einen Dokumentenbetrachter für die fertige PDF. Manche benötigen hierfür allerdings ein weiteres Programm. Hier kann z.B. Adobe Acrobat Reader oder Sumatra, das für die Verwendung mit LATEX optimiert ist, verwendet werden. Es gibt hier eine Vielzahl verschiedener Lösungen; viele Studenten benutzen heutzutage die Online-LATEX-Umgebung Overleaf, welche keine lokale Installation der LATEX-Distribution benötigt und es ermöglicht als Team an einem Dokument gleichzeitig zu arbeiten.

#### <span id="page-3-1"></span>A.1. Header, Dokumentenklasse und Gliederung

Im Header, also bevor das Dokument mit \begin{document} begonnen wird, wird zunächst die Dokumentenklasse scrartcl festgelegt. Es gibt hier einige vordefinierte Klassen, die für die jeweilige Art des Dokuments optimiert sind. Darunter werden mit dem Befehl \usepackage{} die benötigten Pakete geladen. Diese müssen natürlich installiert sein, was viele LATEX-Distributionen automatisch machen. Zusätzlich können den Paketen in den eckigen Klammern ggf. diverse Optionen übergeben werden. Der Header ist auch der optimale Ort, um weitere Definitionen zu machen. Dieses Dokument verwendet das moderne Paket BibLaTeX zur Erzeugung des Literaturverzeichnis, eine komplette Neuimplementierung des bisher meistens verwendeten BibTeX. LATEX erzeugt das Literaturverzeichnis nicht direkt selber, sondern benutzt dafür ein "externes Programm". Um ein Dokument mit seinem Haupttext und dem Literaturverzeichnis vollständig zu erzeugen, muss zuerst der latex-Compiler (z.B. pdflatex) das Hauptdokument sowie eine \*.bbl Datei erzeugen. Diese Datei enthält die Informationen über die zitierten Referenzen. Anschließend erzeugt das externe Programm das Literaturverzeichnis. Diese beiden Schritte werden von den meisten LATEX-Editoren automatisch ausgeführt. Anschließend benötigt es eine erneute Ausführung des latex-Compilers, damit das aktualisierte Literaturverzeichnis in das Hauptdokument (die PDF) eingefügt wird. Das ist der Grund warum, bei der Verwendung von BibTeX oder BibLaTeX der Compilierungsprozess ggf. öfters ausgeführt werden muss. Beachten Sie, dass BibLaTeX das externe Programm biber benötigt. Falls ihr Editor mit BibTeX konfiguriert ist, finden Sie z.B. in der Referenz [\[3,](#page-9-2) [4\]](#page-9-3) eine Anleitung für die Umstellung des externen Programms von bibtex zu biber bzw. weitere Informationen. Die Kurzfassung wurde mit dem

Befehl \section\*{\abstractname} begonnen. Hier erzeugt der Befehl \section{} ein neuen Abschnitt, wobei die Abschnittsüberschrift in den geschweiften Klammern steht. Unterabschnitte werden mit \subsection{} usw. begonnen, wobei die Gliederung in manchen Dokumentklassen mit \chapter{} beginnt, dann \section{}, usw. Der \* bewirkt, dass dieser Abschnitt nicht in die Inhaltsangabe aufgenommen wird und auch nicht nummeriert wird.

Sehr viele Dinge sind in den verschiedenen LATEX-Klassen, hier scrartcl bereits vordefiniert. Da die Dokumentensprache in der Option (in den eckigen Klammern) des Sprachpakets babel mithilfe des Befehls \usepackage[ngerman]{babel} auf Deutsch gesetzt wurde, übersetzt Latex z.B. den Befehl \abstractname mit Kurzfassung.

#### <span id="page-4-0"></span>A.2. Befehle, Leerzeichen und Kommentare

Vor Befehlen steht, außer es sind Zeichen die im normalen Text nicht vorkommen, immer ein Backslash (\). Ein Backslash ohne weiteren Text ist auch ein Befehl, nämlich das Leerzeichen (\). Hier kann es hilfreich sein zu wissen, dass je nach Einstellungen, LATEX nach einem Punkt einen größeren Abstand einfügt. Dies muss bei einem Punkt nach einer Abkürzung unterdrückt werden, wie z.B. hier. Zwei Backslashes sind der Befehl für einen Zeilenumbruch (\\), obwohl ein neuer Absatz mit einer Leerzeile begonnen wird; für diesen Zweck soll man den Befehl \\ vermeiden.

Nachdem das Dokument auf Deutsch eingestellt ist, wird LATEX automatisch die Silbentrennung nach Regeln der deutschen Rechtschreibung bei Zeilenumbrüchen durchführen. Dies kann oft auch zu ungewollten Ergebnissen führen, die mit Sonderzeichen, wie z.B. "= behoben werden können [\[5\]](#page-9-4). Je nach Einstellung werden Zeilenumbrüche im Quelltext ignoriert.

Text kann durch % auskommentiert werden: alles was im Quelltext nach dem %-Zeichen steht wird vom Interpreter ignoriert. Dies erlaubt uns den Quelltext mit hilfreichen Kommentaren zu versehen. Mit dem Befehl \footnote{} werden Fußnoten<sup>[1](#page-4-2)</sup> erstellt.

#### <span id="page-4-1"></span>A.3. Mathematik

Gleichungen können direkt in den Text  $\sum_{i=1}^{k+1} i$  geschrieben werden oder in einer equation Umgebung abgesetzt werden:

$$
E = mc^2 \tag{2}
$$

In den Paketen amsmath, amsthm und amssymb sind bereits viele Symbole und typische Ausdrücke definiert:

$$
\lim_{x \to 0} \frac{\ln \sin \pi x}{\ln \sin x} = \lim_{x \to 0} \frac{\pi \frac{\cos \pi x}{\sin \pi x}}{\frac{\cos x}{\sin x}} = \lim_{x \to 0} \frac{\pi \tan x}{\tan \pi x} = \dots = 1.
$$
 (3)

$$
\mathcal{A} = \begin{pmatrix} 6 & 0 & 0 \\ 0 & 5 & 0 \\ 0 & 1 & 2 \end{pmatrix}, \quad \mathcal{B} = \begin{pmatrix} 1 & 2 & 3 \\ 2 & 1 & 0 \\ 4 & 3 & 0 \end{pmatrix} \Rightarrow \mathcal{A} \cdot \mathcal{B} = \begin{pmatrix} 6 & 12 & 18 \\ 10 & 5 & 0 \\ 10 & 7 & 0 \end{pmatrix}
$$
(4)

<span id="page-4-2"></span> $1$ Man sollte es aber nicht mit Fußnoten übertreiben.

In der Umgebung align können mehrere Zeilen mithilfe des & Zeichen aufeinander ausgerichtet werden:

<span id="page-5-1"></span>
$$
\alpha + \beta = \gamma^2 \tag{5}
$$

$$
\alpha^2 + 2\gamma + \cos \theta = \delta. \tag{6}
$$

Nummerierung der Gleichungen kann mit \notag entfernt werden. (Manchmal möchte man nicht alle Gleichungen nummerieren.)

$$
\alpha + \beta = \gamma^2 + 2\gamma\delta + \delta^2
$$
  
=  $(\gamma + \delta)^2$ . (7)

#### <span id="page-5-0"></span>A.4. Einheiten und Dezimalzahlen

In der Mathematik-Umgebung werden Buchstaben automatisch kursiv geschrieben, Einheiten dürfen aber nicht kursiv geschrieben werden. Zusätzlich muss zwischen Zahlenwert und Einheit ein kleiner Abstand eingefügt werden. Mithilfe des siunitx Pakets ist es sehr einfach Einheiten im Fließtext und in den Mathematik-Umgebungen mit einer sauberen Formatierung zu setzen. Man kann mithilfe des Befehls \si{} die Einheit alleine ausgeben \si{\meter\per\second\squared} wird zu m/s<sup>2</sup>. Alternativ kann man auch den Zahlenwert mithilfe des \SI{}{} Befehls übergeben. Dies wird empfohlen, da hier unter Anderem der notwendige Abstand zwischen Zahl und Einheit automatisch erzeugt wird, sowie automatisch das deutsche Dezimaltrennzeichen , verwendet wird. Hier ein paar Beispiele:

$$
r = 430 \,\mathrm{µm} \,,
$$
  
\n
$$
A = 3,53 \,\mathrm{cm}^2 \,,
$$
  
\n
$$
A = 3,53 \,\mathrm{cm}^2 \,,
$$
  
\n
$$
\rho = 0,7914 \,\mathrm{g/cm}^3 \,,
$$
  
\n
$$
\eta = 5,95 \cdot 10^{-4} \,\mathrm{kg/(m\,s)} = 5,95 \cdot 10^{-4} \,\mathrm{Pa\,s} \,.
$$

Das siunitx Paket kann sich auch um die Formatierung der Angabe der Unsicherheit kümmern:

$$
\theta = 5,95(14) \cdot 10^{-4} \text{ Pas} ,
$$
  
\n
$$
\theta = 5,95(14) \cdot 10^{-4} \text{ Pas} ,
$$
  
\n
$$
\theta = (5,95 \pm 0,14) \cdot 10^{-4} \text{ Pas} ,
$$
  
\n
$$
\theta = (5,95 \pm 0,14) \cdot 10^{-4} \text{ Pas} .
$$

Man kann auch selber Einheiten definieren mit dem Befehl \DeclareSIUnit{}{} im Header, z.B. \DeclareSIUnit{\dBm}{dBm}: \si{\dBm} wird zu dBm.

LATEX macht typischerweise in der Mathematik-Umgebung einen keinen Abstand nach einem Komma. Dies sollte bei Dezimalzahlen nicht der Fall sein. Eine Lösung dafür ist eine geschweifte Klammer um das Komma zu machen, z.B. 1,5. Alternativ kann man, wie in diesem Dokument, das Paket icomma verwenden, wodurch der Abstand in Dezimalzahlen automatisch weggelassen

wird.

#### <span id="page-6-0"></span>A.5. Tabellen und Listen

Tabelle [2](#page-6-3) zeigt ein Beispiel wie man Tabellen einfügen kann. Das Paket booktabs erlaubt es sehr übersichtliche Tabelle zu erstellen. Das Paket multirow kann sehr hilfreich sein, wenn Text über mehrere Zeilen geschrieben werden soll. Es gibt auch Tools, um Tabellen von Excel & Co. nach Latex zu exportieren, was sehr viel Zeit sparen kann, siehe "excel2latex" [\[6\]](#page-9-5). Berichte

Tabelle 2: Mittelwert  $\nu_0$  und Halbwertsbreite FWHM der Verteilung der ZPLs in Abhängigkeit

<span id="page-6-3"></span>der Temperatur. Die Parameter wurden jeweils mithilfe eines Gauß-Fits an die Verteilung bestimmt und durch direkte Berechnung des Mittelwerts bzw. der Umrechnung der Standardabweichung in die FWHM der Normalverteilung. Temperatur / K alle  $2,0(3)$  6,5(5)  $9,0(3)$  12,0(5) Gauß-Fit:  $v_0/cm^{-1}$  1882(2) 1882(5) 1883(2) 1884(1,4) 1887(3)  $FWHM/cm^{-1}$  22,3(1,5) 19,9(1,2) 31(2) 36(1) 40(2) Statistik:  $v_0/cm^{-1}$  1885(3) 1883(8) 1884(4) 1885(3) 1888(2)

 $FWHM/cm^{-1}$  32(4) 26(2) 32(2) 37(5) 36(2)

sollten immer im Fließtext geschrieben werden. Das gilt auch für Aufzählungen, wie z.B. für die Berichte für die Versuche "Kalibrierung und das hookesche Gesetz", "Einfacher harmonischer Oszillator", "Schallgeschwindigkeit" und "Magnetfelder". Falls unbedingt notwendig kann man mit der itemize Umgebung mehrere Punkte in einer Liste anführen:

- Erster Punkt,
- Zweiter Punkt,
- Dritter Punkt.

#### <span id="page-6-1"></span>A.6. Label und Referenzen

Man kann Kapitel, Tabellen, Abbildungen, Gleichungen usw. mit \label{} mit einem Label versehen. Anschließend kann man mithilfe des Befehls \ref{} auf ein Kapitel [A.2,](#page-4-0) eine Tabelle [2,](#page-6-3) ein Bild [2](#page-7-1) oder eine Gleichung [7](#page-5-1) verweisen. Dabei muss man im Text immer explizit anführen, ob es sich um ein Kapitel, eine Gleichung, etc. handelt.

#### <span id="page-6-2"></span>A.7. Zitieren von Referenzen

In der Datei "MyBibliography.bib" gibt es eine Liste an Literaturquellen, auf die u.A. mit dem Befehl \cite{} referenziert werden kann. Es gibt eine Reihe verschiedenen Literaturtypen, wie z.B. article, book oder misc, die wiederum verschiedene Felder, wie z.B. title, author oder url anbieten [\[7\]](#page-9-6). Je nach Literaturtyp wird der Eintrag auch unterschiedlich im Literaturverzeichnis formatiert. Gelegentlich will man nicht, dass z.B. Autorennamen abgekürzt werden oder die Anfangsbuchstaben im Titel klein geschrieben werden. Dies kann man mit geschweiften Klammern erreichen. Umlaute im Literaturverzeichnis führen oft zu Problemen. Dies kann behoben werden,

indem man anstatt der Umlaute direkt, z.B. ä, ü, ö, etc., die Sonderzeichen \"a, \"u, \"o, etc. verwendet.

Mehr Information über Physik ist in den Referenzen [\[8,](#page-9-7) [9\]](#page-9-8) zu finden. Ref. [\[10\]](#page-9-9) und Ref. [\[11\]](#page-9-10) sind Beispiele von Internet-Quellen.

## <span id="page-7-0"></span>A.8. Abbildungen

Abbildung [2](#page-7-1) zeigt wie eine Abbildung in der Gleitumgebung figure eingefügt werden kann. Die Optionen [htb!] definieren wie die Abbildung platziert werden soll. Abbildung [3](#page-8-1) zeigt ein Bei-

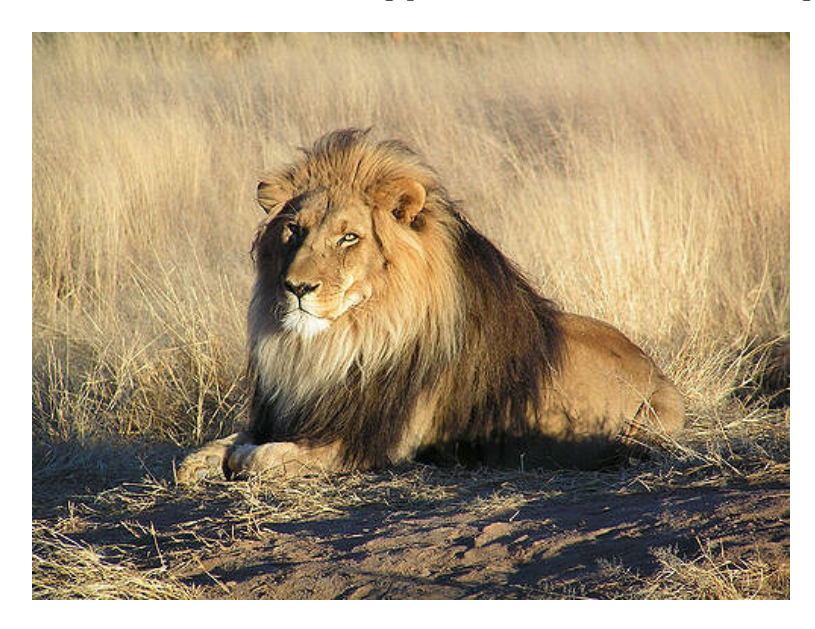

Abbildung 2: Ein Bild von einem Löwen. Bild übernommen von Referenz [\[12\]](#page-9-11).

<span id="page-7-1"></span>spiel, wie thematisch zusammengehörende Unterabbildungen in eine Abbildung eingefügt werden können. Abbildung [3](#page-8-1) unten zeigt ein Histogramm.

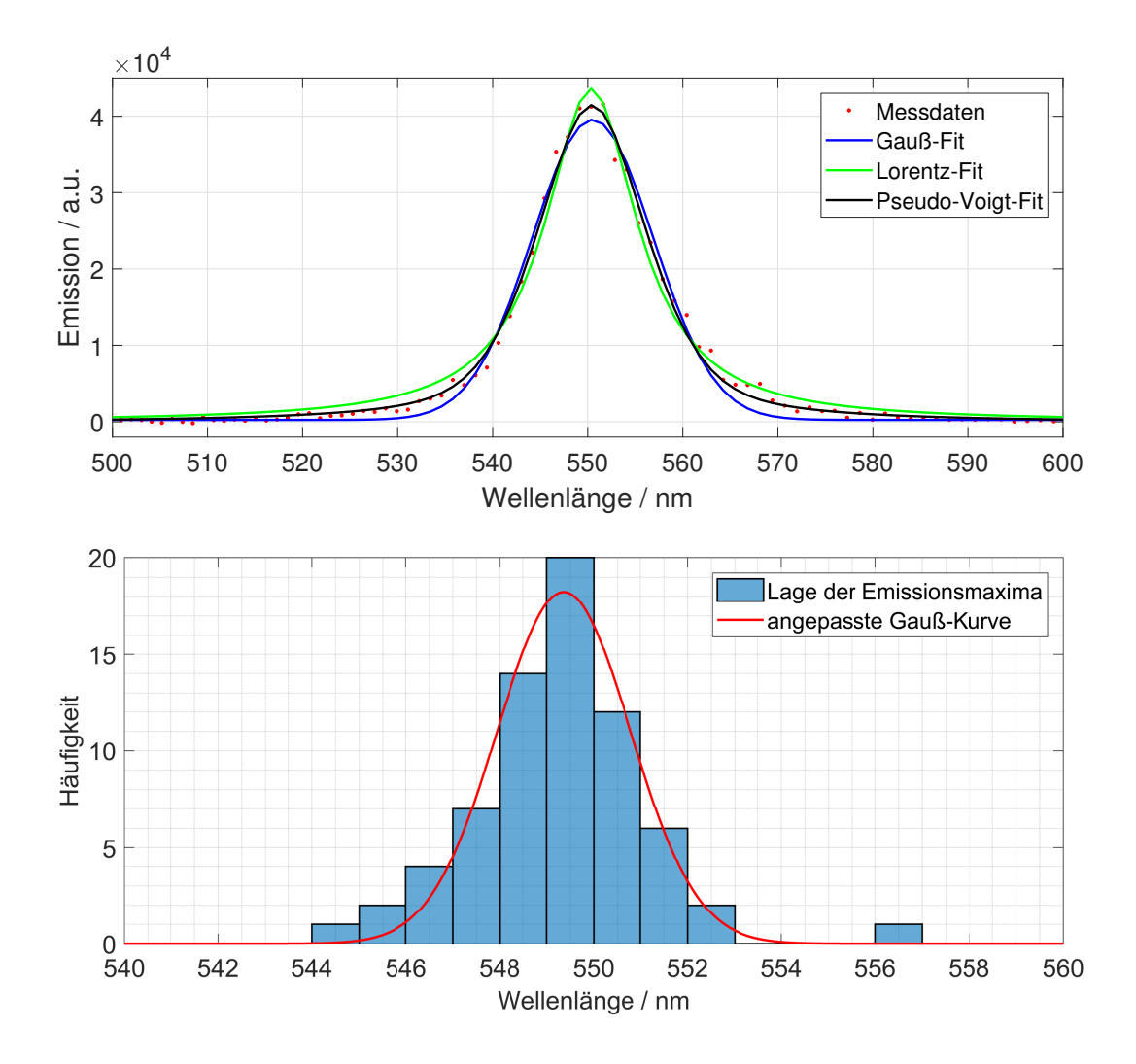

<span id="page-8-1"></span>Abbildung 3: Emissions-Spektroskopie an einzelnen CdSe-Nanoplatelets bei Raumtemperatur. Analyse der Messungen vom 22.09.17. Für weitere Informationen über die Messparameter siehe Text. Oben: Beispiel für die Anpassung der verschiedenen Modelle an eines der Emissions-Spektren. Das gemessene Emissions-Profil wird am besten durch das Pseudo-Voigt-Profil beschrieben. Im Mittel weisen die Emissions-Spektren eine Halbwertsbreite von 14 nm auf. Unten: Histogramm der Verteilung der durch die Fits bestimmte spektrale Lage der Emissions-Spektren. Die an die Verteilung angepasste Gauß-Kurve lieferte eine mittlere Lage von 549,2 nm und eine Halbwertsbreite der Verteilung von 3,3 nm.

#### <span id="page-8-0"></span>A.9. Zusammenfassung

Wir hoffen, dass Ihnen mit diesem kurzen Dokument der Einstieg in LATEX etwas leichter fällt. Abschießend bleibt zu sagen, dass für nahezu jedes Problem, das auftaucht, online eine Lösung gefunden werden kann.

## Literatur

- <span id="page-9-0"></span>[1] T. Erdogan. Optical Filters: Non-normal Angles of Incidence. Semrock. Rochester, New York, USA, 2011. URL: https://www.semrock.com/Data/Sites/1/semrockpdfs/ [nonnormalanglesofincidence.pdf](https://www.semrock.com/Data/Sites/1/semrockpdfs/nonnormalanglesofincidence.pdf).
- <span id="page-9-1"></span>[2] Lehrkräfte des Instituts für Experimentalphysik. GP1 Versuch 5: Strom- und Spannungsmessung. Version 2023 (iOLab). Universität Innsbruck, Innsbruck, AT: Institut für Experimentalphysik, 2023.
- <span id="page-9-2"></span>[3] J. Wright (https://tex.stackexchange.com/users/73/joseph-wright). Biblatex with Biber: Configuring my editor to avoid undefined citations. Online; Stand: 30. Juli 2019. Abgerufen am 11. November 2020. URL: [https://tex.stackexchange.com/questions/154751/](https://tex.stackexchange.com/questions/154751/biblatex-with-biber-configuring-my-editor-to-avoid-undefined-citations) [biblatex-with-biber-configuring-my-editor-to-avoid-undefined-citations](https://tex.stackexchange.com/questions/154751/biblatex-with-biber-configuring-my-editor-to-avoid-undefined-citations).
- <span id="page-9-3"></span>[4] Ebosi (https://tex.stackexchange.com/users/64454/ebosi). Bibtex vs. biber and biblatex vs. natbib. Online; Stand: 13. April 2017. Abgerufen am 11. November 2020. URL: https: [//tex.stackexchange.com/questions/25701/bibtex- vs- biber- and- biblatex- vs](https://tex.stackexchange.com/questions/25701/bibtex-vs-biber-and-biblatex-vs-natbib)[natbib](https://tex.stackexchange.com/questions/25701/bibtex-vs-biber-and-biblatex-vs-natbib).
- <span id="page-9-4"></span>[5] Wikibooks. LaTeX-Wörterbuch: Silbentrennung — Wikibooks, Die freie Bibliothek. Online; Stand: 9. Juni 2021. Abgerufen am 10. November 2022. 2021. url: [https://de.wikibooks.](https://de.wikibooks.org/w/index.php?title=LaTeX-W%C3%B6rterbuch:_Silbentrennung&oldid=963022) [org/w/index.php?title=LaTeX-W%C3%B6rterbuch:\\_Silbentrennung&oldid=963022](https://de.wikibooks.org/w/index.php?title=LaTeX-W%C3%B6rterbuch:_Silbentrennung&oldid=963022).
- <span id="page-9-5"></span>[6] C. Hughes u. a.  $\text{Excel2} \text{LaTeX} \ - \text{Convert Excel spread sheets to LaTeX tables. Online};$ Stand: 17. Juli 2017. Abgerufen am 10. November 2022. URL: [https://ctan.org/pkg/](https://ctan.org/pkg/excel2latex?lang=de) [excel2latex?lang=de](https://ctan.org/pkg/excel2latex?lang=de).
- <span id="page-9-6"></span>[7] P. Kime, M. Wemheuer und P. Lehman. Das biblatex Paket — Das Benutzerhandbuch. Version 3.15b. Mai 2021. url: [https://mirror.kumi.systems/ctan/info/translations/](https://mirror.kumi.systems/ctan/info/translations/biblatex/de/biblatex-de-Benutzerhandbuch.pdf) [biblatex/de/biblatex-de-Benutzerhandbuch.pdf](https://mirror.kumi.systems/ctan/info/translations/biblatex/de/biblatex-de-Benutzerhandbuch.pdf).
- <span id="page-9-7"></span>[8] W. Demtröder. Experimentalphysik 3: Atome, Moleküle, und Festkörper. Berlin: Springer, 2010.
- <span id="page-9-8"></span>[9] A. Einstein, B. Podolsky und N. Rosen. "Can Quantum-Mechanical Description of Physical Reality Be Considered Complete?" In: Phys. Rev. 47 (10 Mai 1935), S. 777–780. URL: <https://link.aps.org/doi/10.1103/PhysRev.47.777>.
- <span id="page-9-9"></span>[10] National Institute of Standards and Technology (NIST). The NIST Reference on Constants, Units, and Uncertainty. Online; Stand: Oktober 2016. Abgerufen am 12. Oktober 2017. url: <http://physics.nist.gov/cuu/Constants/index.html?/codata86.html>.
- <span id="page-9-10"></span>[11] Wikipedia. Lise Meitner — Wikipedia, die freie Enzyklopädie. Online; Stand 1. November 2022. Abgerufen am 10. November 2022. 2022. URL:  $\frac{h}{h}$  https://de.wikipedia.org/w/ [index.php?title=Lise\\_Meitner&oldid=227533544](https://de.wikipedia.org/w/index.php?title=Lise_Meitner&oldid=227533544).
- <span id="page-9-11"></span>[12] K. Pluck. The King. Online; Stand: 26. Juli 2004. Abgerufen am 15. November 2017. url: <https://www.flickr.com/photos/27109510@N00/11232963>.

# Erklärung

Hiermit versichern wir, dass der vorliegende Bericht selbständig verfasst wurde und alle notwendigen Quellen und Referenzen angegeben sind.

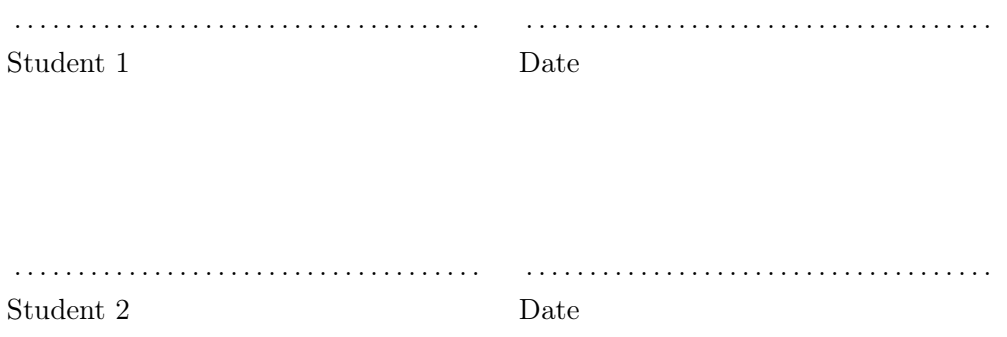